## aeroqual<sup>38</sup>

## **Setting the date/time**

How to change the date/time on the Ranger

Written By: Geoff Henshaw

## **INTRODUCTION**

The Ranger date/time is automatically synchronized to a Global Time Server when connected to the internet via WiFi.

**This document was generated on 2023-11-13 05:37:54 AM (MST).**

## **Step 1 — Setting the date/time**

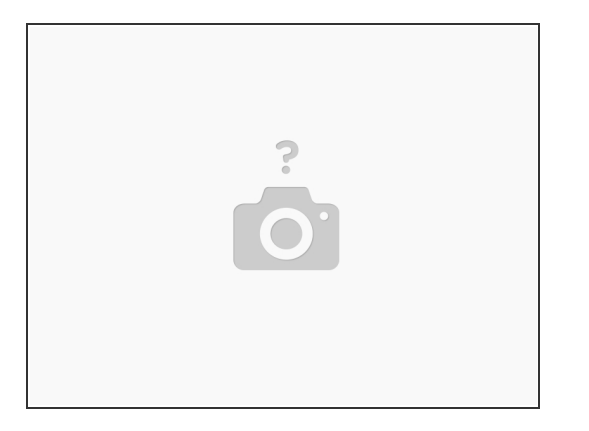

- $(i)$  The Ranger automatically synchonizes its date/time to a Global Time server when connected to the internet via WiFi.
- $\odot$  If the Ranger date/time is incorrect because it is being used in a different time zone then correct this by setting the correct time zone (go to the Settings guide)
- **If the Ranger date/time is incorrect because it hasnt been connected to the internet for a long time** then set the date/time by connecting it to the internet via WiFi (see Connect Ranger to WiFi guide).
- Once the Ranger has successfully connected to a WiFi network with internet access, turn it off and then back on. Wait 30s and you will see the date/time change to the correct values on the reading screen.  $\bullet$

For further support, contact Aeroqual Support.

**This document was generated on 2023-11-13 05:37:54 AM (MST).**